# **AFO 354 Print uitstaande etiketten**

# **354.1 Inleiding**

Wanneer de optie "Print label" is aangevinkt voor een abonnement (bij de algemene gegevens van het abonnement in AFO 321), dan heeft de bibliotheek de mogelijkheid automatisch etiketten te printen voor tijdschriften bij ontvangst van afleveringen. Daarnaast kunnen deze etiketten handmatig geprint worden vanaf het "Wijzig ontvangstgegevens" scherm in AFO 311.

Deze optie maakt gebruik van de mailmerge functionaliteit, zie de algemene help over dit onderwerp voor meer informatie.

Het hoofddocument sjabloon voor het printen van tijdschriftetiketten wordt bepaald in AFO 367 – Tijdschriftenmodule setup – Diversen – Tijdschriftetiketten hoofddocument. Daarnaast kunt u nog specifieke poort parameters definiëren via AFO 612. Zie de online help van deze AFO's voor meer informatie.

Met deze functionaliteit kan het printen op een special etikettenprinter beheerd worden. Zo'n printer kan één etiket tegelijk printen, maar met deze functionaliteit kan er voor gezorgd worden dat er bijvoorbeeld op een speciaal blad met 5 etiketten geprint kan worden. In dat geval worden de etiketten in een 'buffer' opgeslagen en per 5 tegelijk naar de printer gestuurd.

Als alternatief kan men de "Tijdschriftetiketten teller" in AFO 612 op 9999 zetten – hierdoor komen alle etiketten in de 'buffer' en kan men ze vervolgens via AFO 354 allemaal tegelijk printen. Dat is het verschil tussen 'direct' en 'later' printen.

Wanneer de "Tijdschriftetiketten teller" in AFO 612 op 1 staat, wordt elk etiket direct geprint.

Via deze AFO kan men dan overgebleven etiketten alsnog printen.

#### **Let op**

Dit alles wordt beheerd 'per gebruiker'. Het 'overzicht' van geprinte en bewaarde etiketten toont alleen de etiketten die aangemaakt werden voor de op dit moment ingelogde gebruiker. Men ziet hier geen etiketten van andere gebruikers.

Wanneer er nog niet afgedrukte etiketten zijn wanneer u uitlogt, krijgt u hiervan een melding de volgende keer dat u weer inlogt:

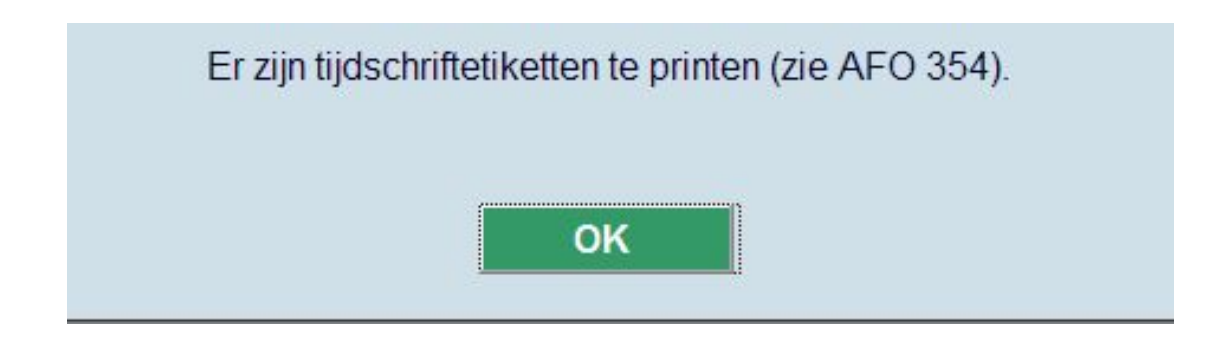

## **354.2 Het proces**

Nadat u deze AFO heeft gekozen verschijnt een overzichtsscherm:

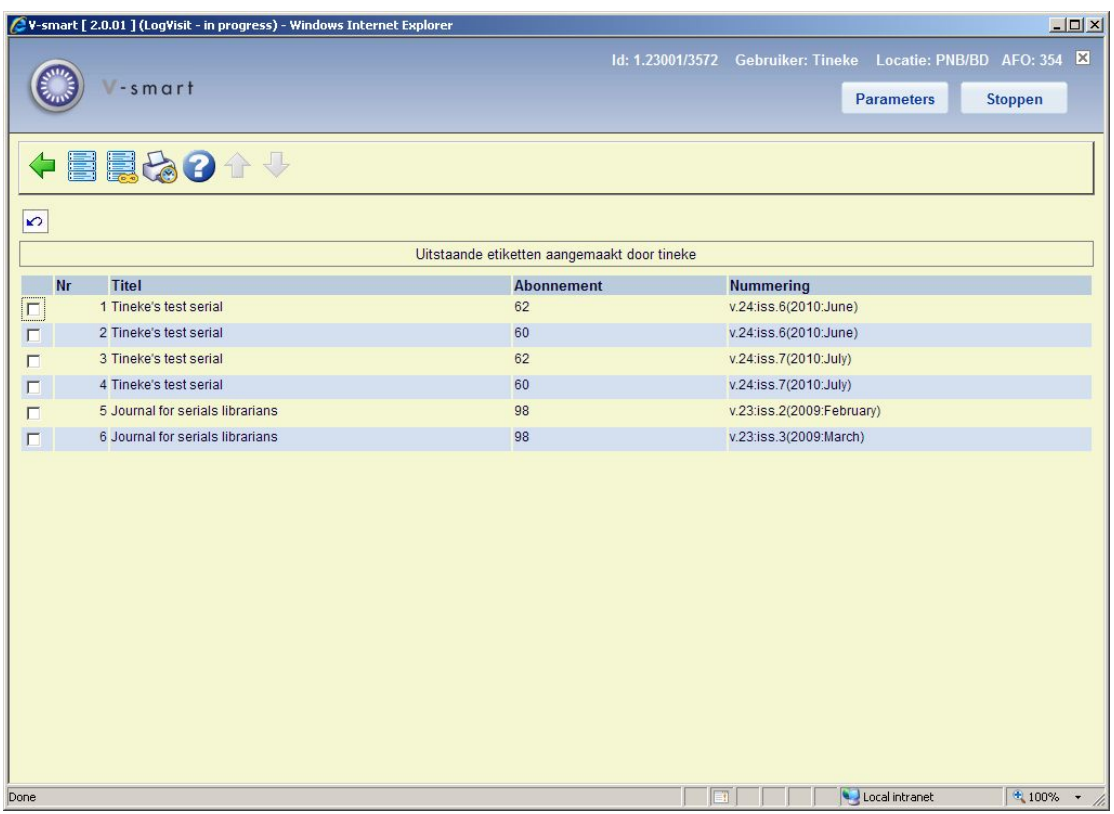

Op dit scherm staan titel, abonnementsnummer en informatie over de individuele afleveringen.

#### **Opties op het scherm**

**Print etiket**: Selecteer een regel en dan deze optie om het geselecteerde etiket te printen. Zie sectie 354.2.1.

**Print alle etiketten**: Selecteer deze optie om alle etiketten van het overzichtsscherm te printen. Zie sectie 354.2.1.

**Bewaarde print bestanden**: Selecteer deze optie om naar de lijst met eerder geprinte labels te gaan. Zie sectie 354.2.2.

## **354.2.1 Etiketten printen**

Na het selecteren van de optie **Print etiket** of **Print alle etiketten** neemt de print processor het over. De output verschijnt als bepaald door de parameters in AFO 367 en AFO 612.

Zodra u één of alle etiketten hebt geselecteerd om te printen, verdwijnen ze van het overzichtsscherm. Ze zijn dan opgeslagen in de bewaarde print bestanden. Zie hieronder voor informatie over het opnieuw printen van etiketten.

### **354.2.2 Bewaarde print bestanden**

**Bewaarde print bestanden**: Selecteer deze optie om naar de lijst met eerder geprinte labels te gaan. Er wordt een overzichtsscherm getoond:

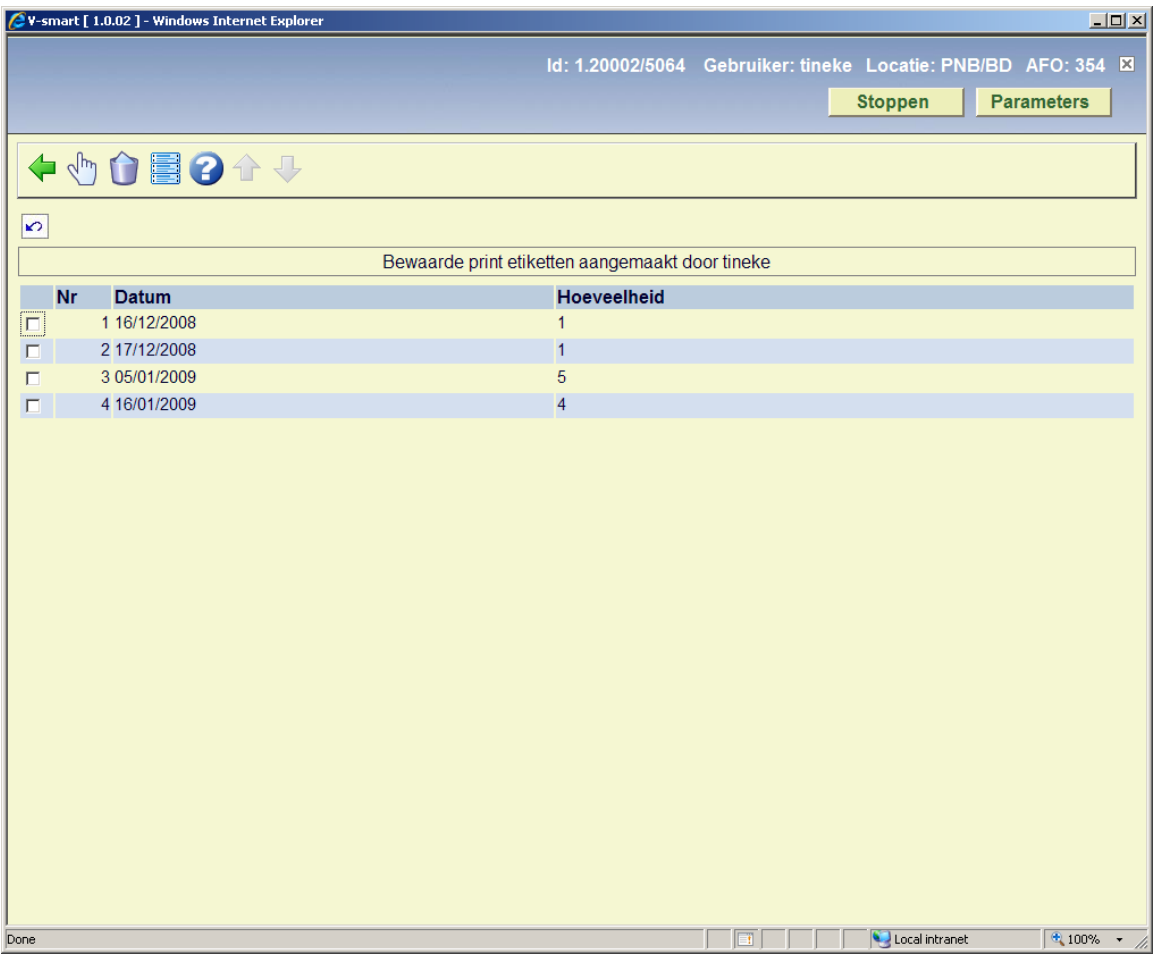

Op dit scherm staan de data van eerdere print jobs en het aantal etiketten binnen elke set.

#### **Opties op het scherm**

**Details**: Selecteer een regel en dan deze optie. Een scherm vergelijkbaar met het overzichtsscherm verschijnt. Zie sectie 354.2.

**Verwijder set**: Selecteer een regel en dan deze optie om de set uit het archief te verwijderen.

**Print**: Selecteer een regel en dan deze optie om alle etiketten in de set opnieuw te printen. Zie sectie 354.2.1.

## • **Document control - Change History**

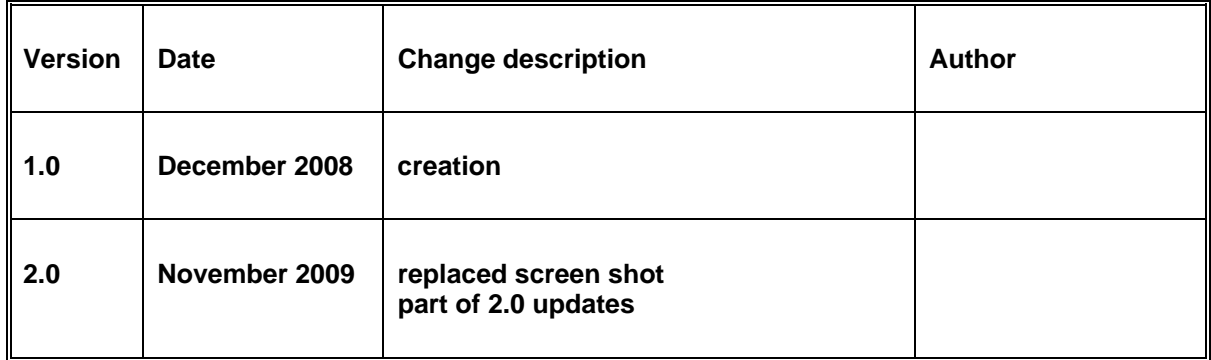